## **Where do I find my Employee ID and Department #s.**

- **1. Log into JET, using Internet Explorer: [https://jet.asmnet.com](https://jet.asmnet.com/)**
- **2. Enter your user name and password. Your user name will be your first name.last name**

**Select** *Log In*

- **3. On your JET Welcome Page, Click on "***Welcome Your Name***"**
- **4. Select** *Employee Profile*

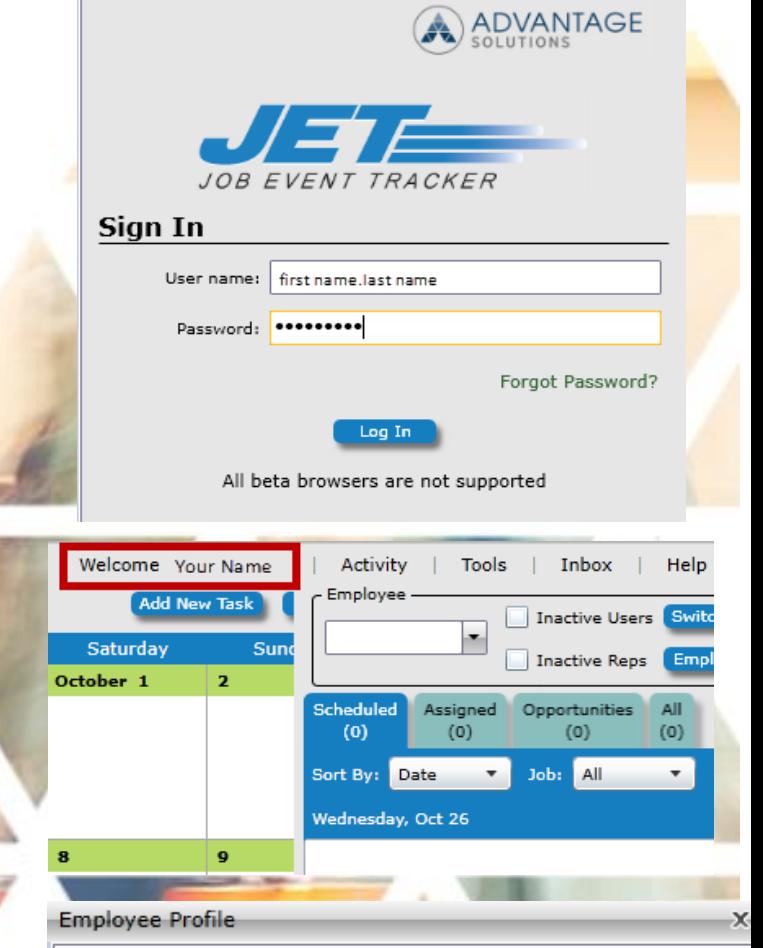

- **5. On your Employee Profile, under Work Information, you will find your** 
	- **9 digit Employee ID #**
	- **6 digit Department #**

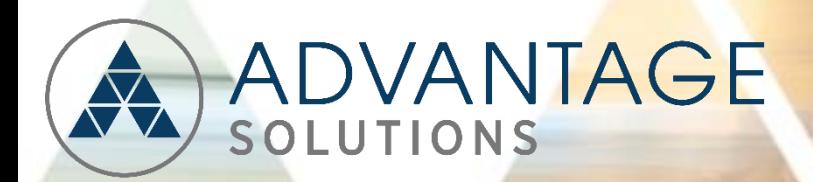

## **Personal Information**

Name: Your Name Address: Email:

## **Work Information**

Employee ID: 123456789 Job Title: Event Specialist Department: 123456 District(s): Home Store: BYOD Stipend Eligible:

> **Manager** Name: Manager Name Job Title: District Manager Email: